# **QY70**

QY70

 $(QY \t\t (QY \t\t (QY \t\t (QY)$ 

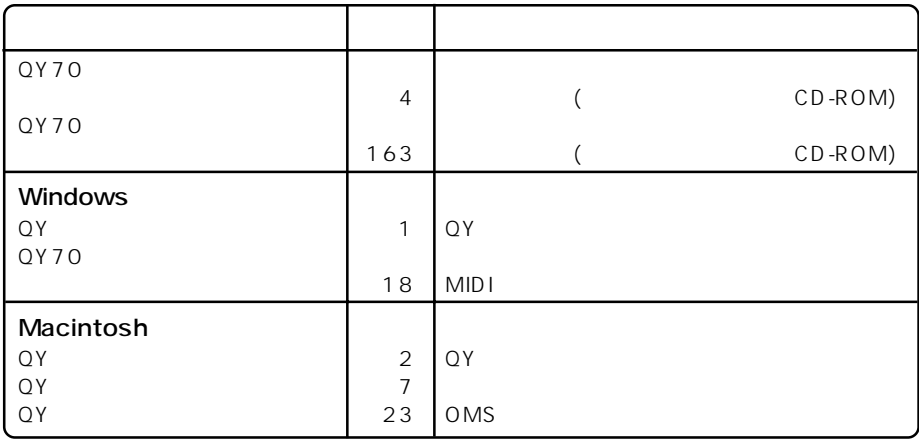

1

QY70 (P.4 P.163)

QY (CD-ROM × 1)<br>CD-ROM  $CD$ -ROM (2019) CD-ROM(QY DATA FILER for QY70) OY

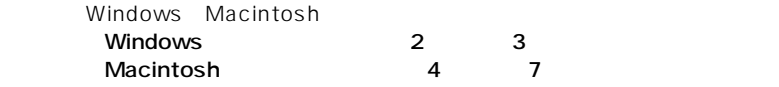

## **Windows**

 $QY$  is a set of  $\overline{Q}$   $\overline{Y}$ 

QY P.1

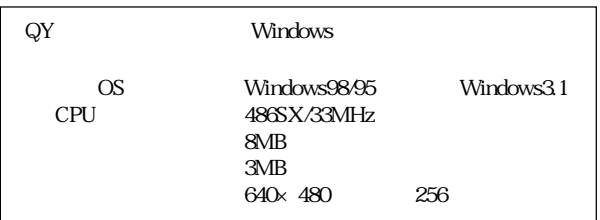

**1.** 付属のCD-ROM(QY DATA FILER for QY70)を、CD-ROMドライブにセットします。

**2.**  $CD-ROM$ 

Japanese

3. setup.exe

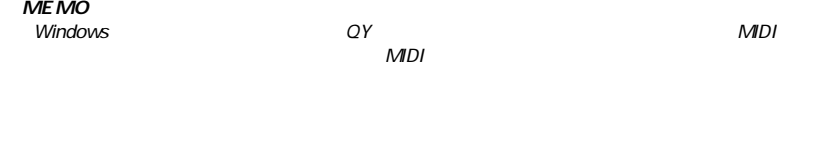

### **MIDI**

QY70 P.18

Windows98/95 Windows3.1 CD-ROM MIDI

Windows98/95 YAMAHA CBX Driver Windows 3.1 YAMAHA CBX-T3 Driver

### YAMAHA CBX Driver (Windows98/95)

- 1. CD-ROM CD-ROM
- **2.**  $CD-ROM$
- 3. Japanese Win9x
- 4. setup.exe

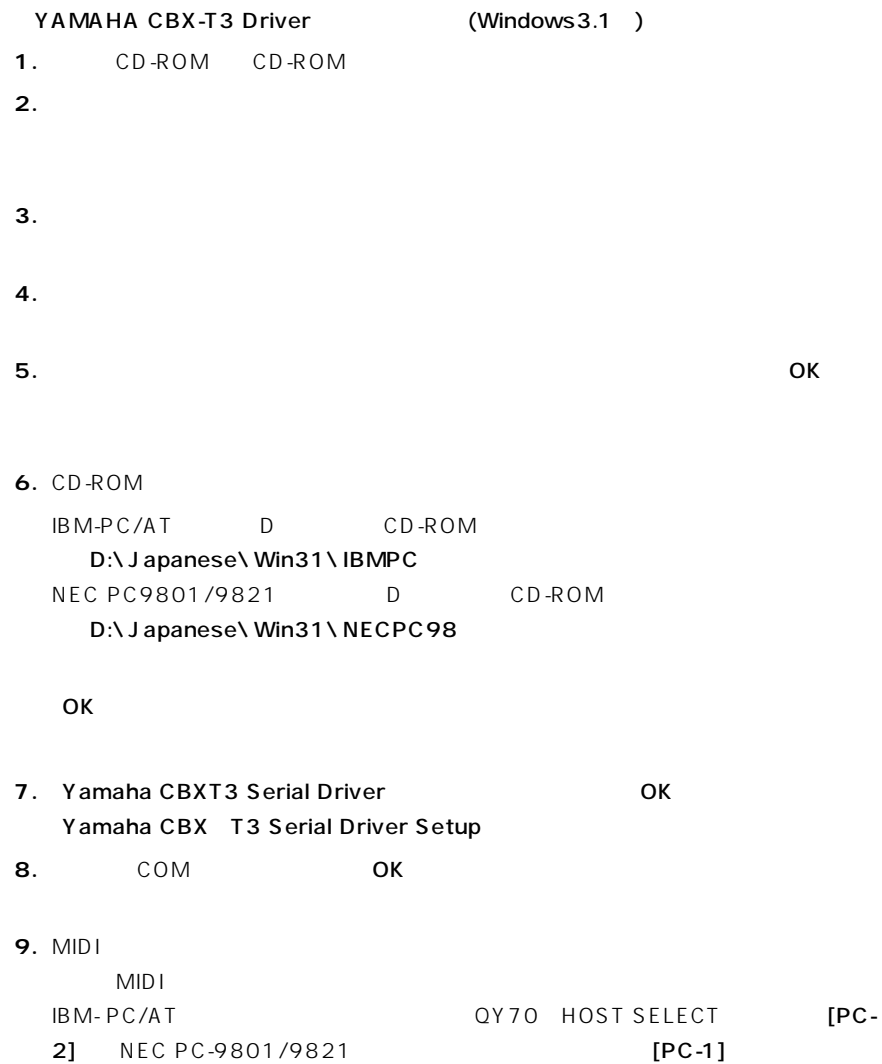

# **Macintosh**

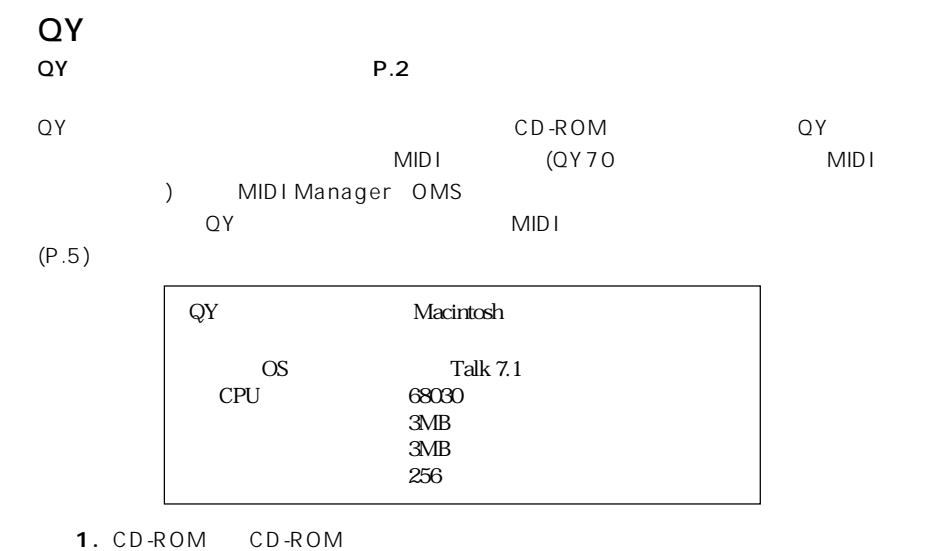

- 
- **2.** CD-ROM Japanese
- **3.** QY Data Filer for Mac

#### **MIDI Manager**

**4.** MIDI Manager 2.0.2 Macintosh

 $[OK]$ 

Patch Bay

### Patch Bay

**5.** Macintosh

 $QY$ 

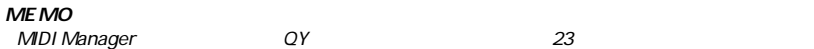

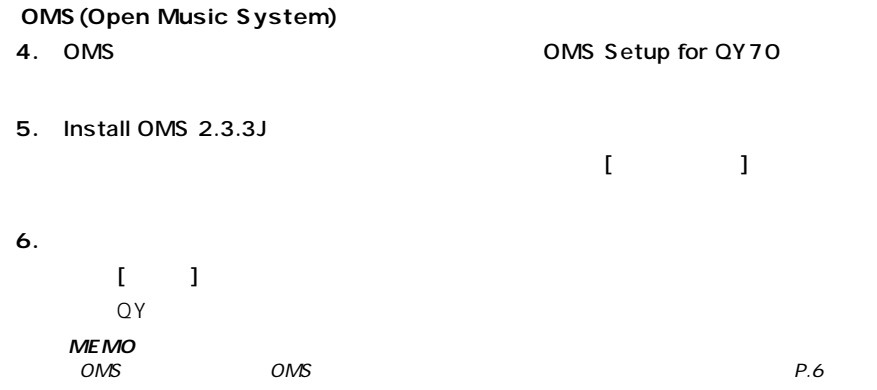

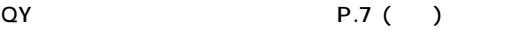

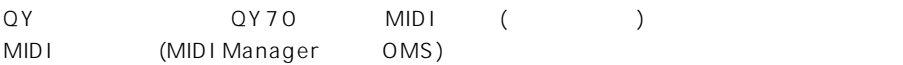

1. [ ] [MIDI ...]

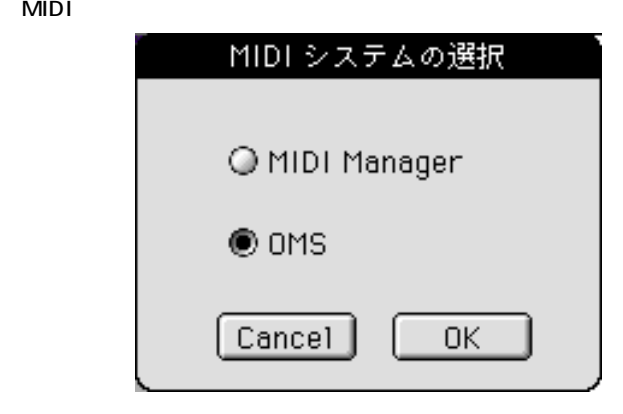

**2.** MIDI

MIDI Manager OMS

**3.** [OK]

OMS P.6

| <b>OMS</b>                                        |                |                         |                                      |             |                                                  |
|---------------------------------------------------|----------------|-------------------------|--------------------------------------|-------------|--------------------------------------------------|
| QY                                                |                | P.23()                  |                                      |             |                                                  |
| OMS (Open Music System)<br><b>MIDI</b>            |                | MID I<br>OMS            | MID I<br>Macintosh MIDI<br>Macintosh |             |                                                  |
| OMS<br>QY70 QY                                    |                |                         |                                      | <b>OMS</b>  |                                                  |
|                                                   |                |                         |                                      | USB         |                                                  |
| <b>MEMO</b><br>OMS<br>Reader                      | PDF            | CD-ROM OMS              |                                      |             | OMS2.3J_Manual.pdf (PDF)<br>$CD$ -ROM<br>Acrobat |
| <b>OMS</b><br>1. QY70 TO HOST Macintosh<br>SELECT | [Mac]          |                         |                                      |             | QY70 HOST                                        |
| 2.<br><b>QY</b><br>Apple Talk                     |                |                         | QY Data Filer for Mac                |             |                                                  |
| 3. QY                                             |                | $[-1]$                  | [MIDI                                | ]           | <b>MIDI</b>                                      |
| [OMS]                                             |                | [OK]                    | MIDI システムの選択                         |             |                                                  |
|                                                   |                |                         | O MIDI Manager                       |             |                                                  |
|                                                   |                | $\bullet$ OMS<br>Cancel | 0K                                   |             |                                                  |
| 4. QY                                             | L<br>OMS Setup | 1                       | [OMS                                 | ]<br>Opcode | OMS Setup<br><b>OMS</b>                          |

OMS Setup

**5.** OMS Setup

「OMS Setup for QY70」フォルダ内にある「QY70-Modem」を選択して開きます。

Performa **CY70-Printer CY70-Printer** 

**6.** OMS Setup

QY70 ∛⊘QY70-Modem 回目  $\left[\begin{matrix}\Box\end{matrix}\right]$  Std. Interface, Modem **HILLED** QY70

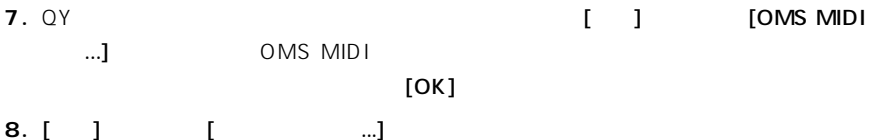

[Output Device] [Input Device QY70  $[OK]$ 

Devices Output Device: 0Y70 Input Device: QY70 Cancel OK.

**MEMO**

 $\alpha$ y 70

# ヤマハ株式会社

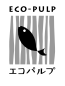

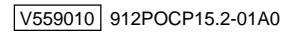